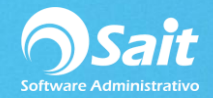

## **Consulta General de Cortes**

La consulta general de cortes permite consultar todos los cortes registrados.

- 1. Entre al menú de Caja / Consulta General de Cortes.
- 2. Especifique las restricciones de la consulta:
	- Rango de fechas.
	- Rango de números de corte.
	- Sucursal (En caso de que la empresa maneje enlace de sucursales).
	- Usuario que abrió el corte.
	- Número de caja a la que pertenece.
- 3. Haga clic en [Consultar]
- 4. Se muestran los cortes que cumplen con las restricciones de la consulta.

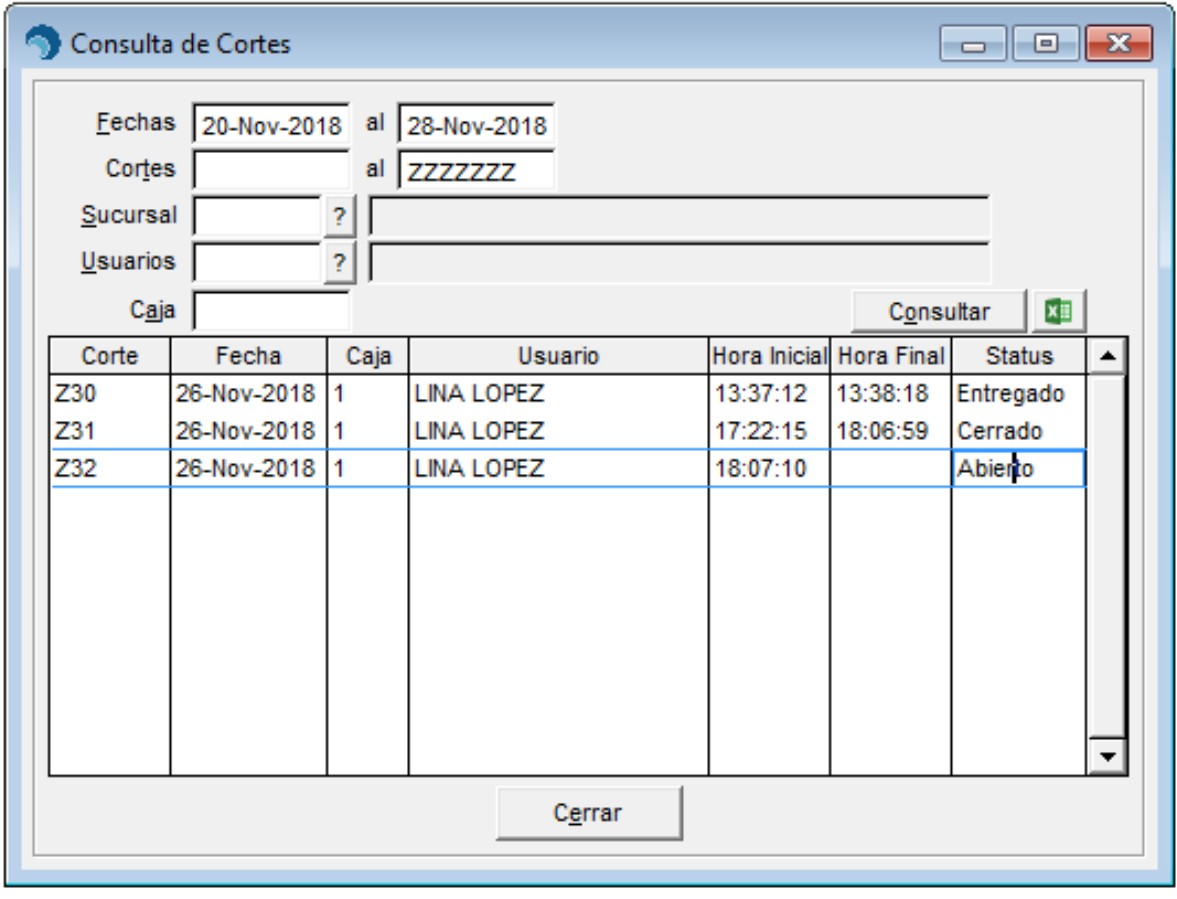

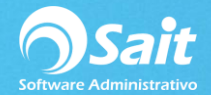

5. Puede hacer doble clic o presionar la tecla [Enter] sobre el corte para hacer una consulta individual (para que muestre la información esta pantalla el corte deberá tener estatus de **ENTREGADO**).

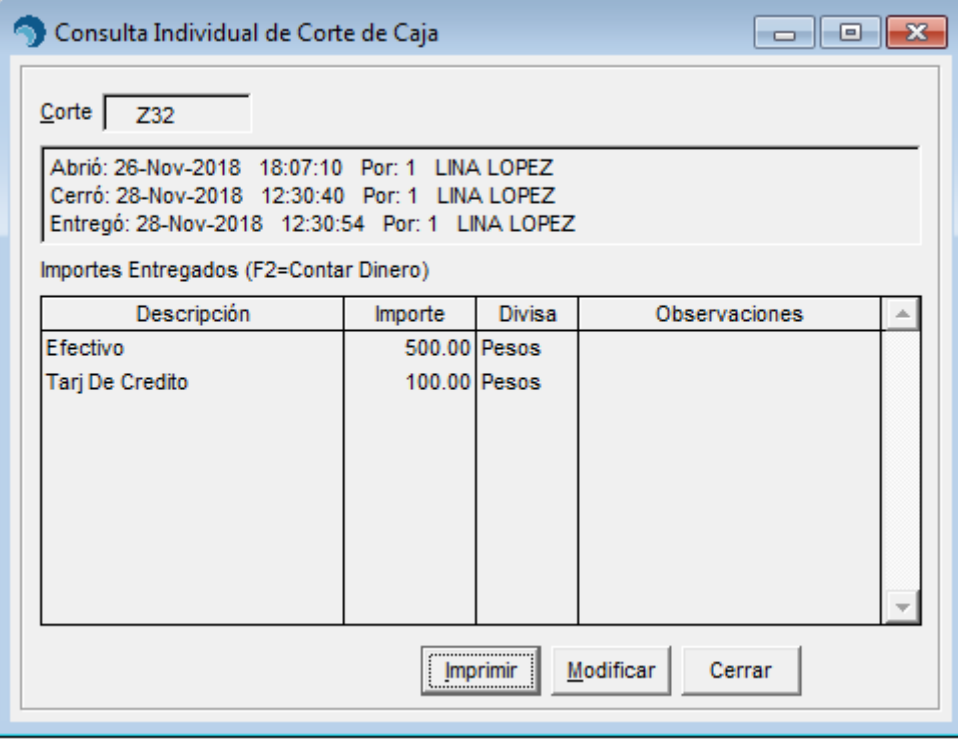

De tener el permiso habilitado le será posible modificar lo capturado en su momento al momento de Entregar el Corte.

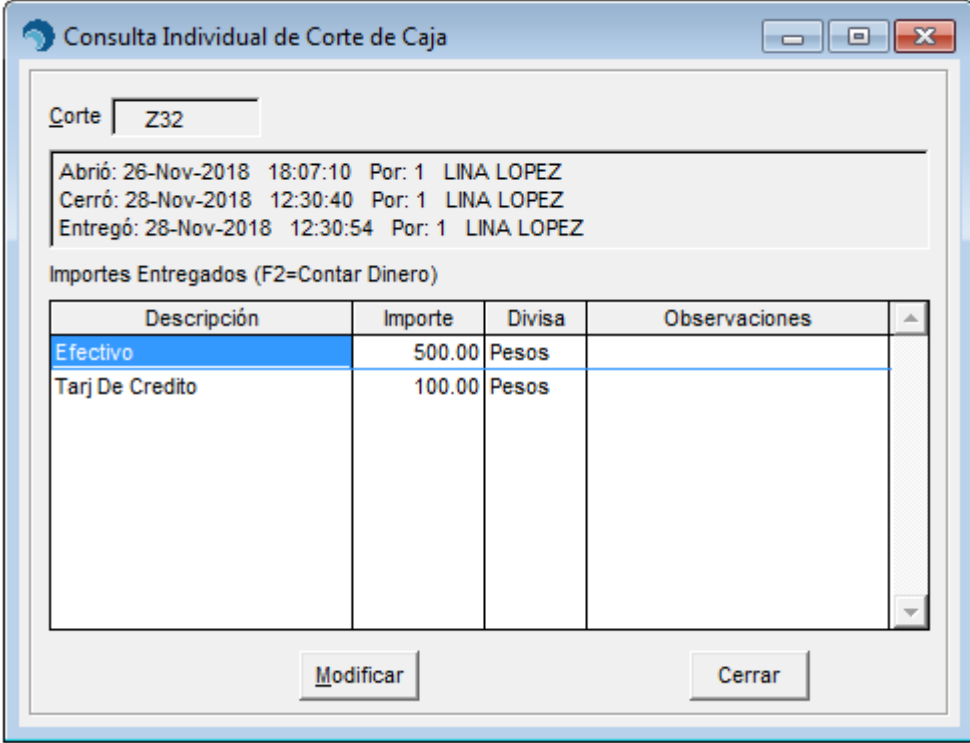